# Teaching Remotely in Times of Need

Torrey Trust, Ph.D. University of Massachusetts Amherst <u>www.torreytrust.com</u> <u>@torreytrust</u>

# **How to Use These Slides**

These slides were designed to provide you with a collection of tools and strategies for teaching remotely/online.

You know your students, your class, your content, and your community best.

Please don't feel like you need to completely revamp your teaching or redesign your lessons or use all of the tools in this slide deck. It's meant to serve as **inspiration for you to be creative** given the challenges of remote/online teaching.

If your students do not have quality tech access (see slide 3), then consider how you might create <u>low-tech or adapted versions of these activities</u> (e.g., asking students to draw infographics and create 3D models with pen/paper rather than design digital infographics or models and submit a text response about their designs).

# **Step 1: Check in with your students**

Before assigning activities/homework that requires the use of technology, check in with your students to see if they have the tools to complete the work:

- What **devices** do your students have access?
- How **consistent and reliable** is their **Internet** connection?
- Feel free to use this <u>Google Form template to check in</u> <u>with your students</u> (click here to make a copy of the form).

# **Step 2: Design for variability**

You may find that your students' access to technology varies significantly. Or, you may find that your students' level of comfort with technology varies.

Designing for variability means providing students with multiple options for engaging with, and learning, the content so they can succeed.

Use the <u>Universal Design for Learning Principles</u> (CAST, Inc., 2018) as a guide.

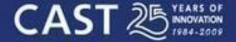

Transforming education through Universal Design for Learning — http://www.cast.org

# **UDL** at a glance

# **Multiple Means of Representation**

Give your students multimodal ways of learning - through reading text, watching videos, examining images (e.g., infographics, posters, memes), and/or listening to audio.

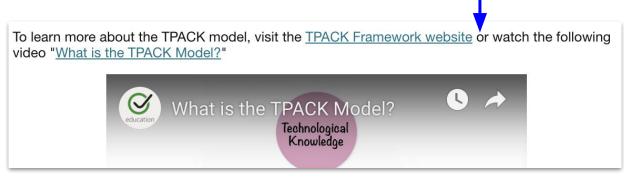

\*Check out the OER databases on <u>Slide 17</u> to discover free open access multimodal resources to provide multiple means of representation of your content.

# **Multiple Means of Representation**

Ways of exploring information:

- Images (infographics, memes, graphics, photos, cartoons, comics)
- Audio (podcasts, audio recordings, sound bytes, <u>Soundcite</u>)
- Videos (live action, animation, documentary, etc...)
- Multimodal Tools (e.g., <u>eBooks</u>, interactive timelines...explore <u>Knight</u> <u>Lab Storytelling Tools</u>)

15 Science Projects for Book Creator Classrooms by Dr. Monica Burns

### Animal Habitats

### Students can create an ebook showcasing where an animal lives.

Your students can probably tell you a lot about where they live. As they learn about different animals and what makes each one special, students can design one page for a collaborative ebook that showcases the habitat of the animal they are studying. Each student page can be used for a multipage class ebook that describes the habitats of animals from around the world!

Students can create an animal habitat ebook to show their reader where an animal lives. **You might ask students to include:** 

- Name of an animal
- Description of where the animal lives
- Photo or illustration of a map
- A student video describing the habitat
- A list of other animals that share the same habitat
  Key features that make the habitat unique
- Rey reatures that make the habitat unique

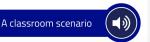

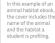

with their team.

You might ask students to profile animal habitats in your community. 53

Providing students with choices for which animal

to choose from that relates to your learning goals. For example, if your students are studying the

of animals like; an arctic fox, caribou, or ermine.

they will study can help maintain engagement in the task. If you are studying a particular region with your

students, you might provide a list of animals for them

tundra, you might ask them to choose from a set list

Giving students an audience for their work can take

classmates, schoolmates or families. Alternatively,

conservation of animals and share your creations

many forms. Your students can share their work with

you might reach out to an organization that supports

# **Multiple Means of Representation**

Ways of exploring information:

- Virtual Tours (<u>900 Google Tour</u> <u>expeditions</u>)
- Augmented Reality (learn more)
- Digital 3D Models (<u>Smithsonian</u> 3XD, <u>NIH 3D Models</u>, <u>Thingiverse</u>, and <u>more</u>)
- <u>Microsoft Immersive Reader</u> (for reading text)

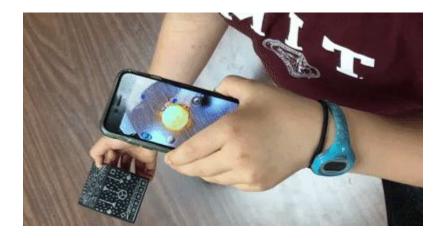

# **Multiple Means of Engagement**

Design open-ended activities that encourage student choice based on interest (in the topic and/or technology)

Activity Objective: Your task this week is to

**design a digital media product that enhances student learning.** Your design should draw from what you learned in Week 2 about how digital media can enhance student learning and you should use one of the tools you explored and evaluated from Week 1.

Activity Instructions: Choose a topic that your students have struggled with (e.g., why do leaves change color?) or that helps you achieve a learning goal (e.g., my students are not engaged in writing arguments to support claims). Make sure the topic is simple and easy to demonstrate through digital media. For example,

#### **Opportunities for Choice** bit.ly/opportunities4choice Designer Advocate Identifies challenges or problems to tackle Makes some meaningful choices about learning Selects strategies Decides on topics based on interests or questions and people to brainstorm solutions · Chooses evidence of Chooses evidence to learning with teacher support action plan Selects seating based Picks space for learning on activity and collaborating Innovator Participant Develops passions to Essay · Chooses from a discover purpose for learning and life Presentation menu of options 1 Video Follows pacing guide Chooses learning path 1 Song Meets requirements to based on purpose 2 Artwork pass assignments Selects evidence for Accepts seat assignment portfolio and project Determines how learns Creates new ideas or best with teacher ways of doing things By Barbara Bray

By Barbara Bray @bbray27 #rethink\_learning

Adapted from original design and content by Bray and McClaskey

Graphics by Sylvia Duckworth @sylviaduckworth

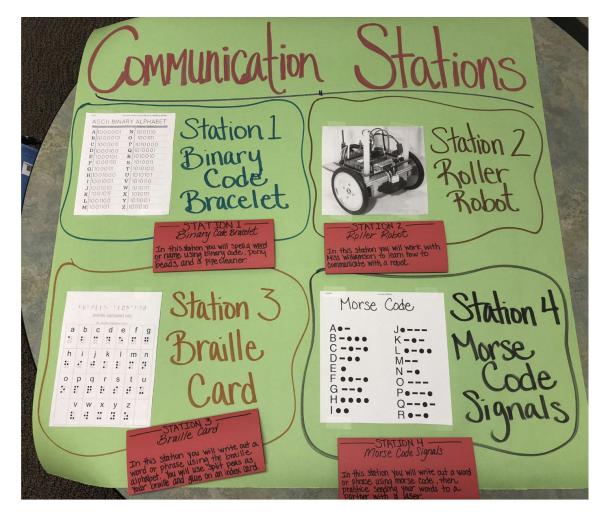

https://fictionalstoriesinscience.com/

### HyperDocs, Playlists, and Menus

HyperDocs, Playlists, and Menus are digital lessons/activities that support student engagement through choice.

- How HyperDocs Can Transform Your Teaching
- HyperDoc Templates
- Interactive Learning Menus (Choice Boards) with G Suite
- Using Playlists to Differentiate Instruction
- Playlists vs. Menus
- Personalizing and Differentiating Teaching with Playlists

### Sample HyperDoc

### Finding Open Educational Resources (OERs)

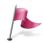

#### Engage

"Many of my students are struggling. They are working adults trying to make ends meet. I used to use a \$150 textbook from a publisher and I switched to an open textbook. My students love it because it costs nothing. They are now asking if my next course will use the free textbook too." Open Washington: Open Educational Resources Network https://www.openwa.org/module-10/

Watch the video below to learn more about finding OERs:

https://www.youtube.com/watch?v=ArNqpszr3EU

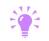

#### Explore

Now that you've watched the video, explore some of the links mentioned in the video:

UMass Amherst Libraries OERs: https://www.library.umass.edu/oer/ Mason OER Metafinder: https://oer.deepwebaccess.com/oer/desktop/en/search.html OER Commons: https://www.oercommons.org/oer OASIS: https://oasis.geneseo.edu/index.php

#### Explain

OERs can help you in your courses in a variety of ways. Let's explore what's available for the courses you are teaching.

Think about a course you are teaching and fill out the

### More HyperDocs:

- <u>Geometry</u> (by Jackie Gerstein)
- English/Language Arts Padlet Collection
- <u>TeachersGiveTeachers Database</u>
- Extensive HyperDocs List

# **Multiple Means of Action & Expression**

### Give students multiple options for showcasing their understanding

goals. Try to make connections with how your professional growth might impact your students! Then, **complete one of the following activities:** 

#### **Option 1: Written Reflection**

- Write a short paragraph (150-200 words) describing why the benefit you identified might be relevant or advantageous to your own professional growth.
- Post your paragraph on the online course community and comment on at least two other posts.

#### **Option 2: Multimedia Reflection**

- Create a short podcast or video (90-120 seconds long) describing why the benefit you identified might be relevant or advantageous to your own professional growth. Here are some resources for creating a podcast or video.
- Post your podcast or video recording on the **online course community** and comment on at least one other person's post.

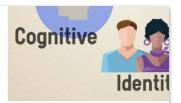

### **Choice Board**

Give students a Digital Media Choice Board and let them select the tool(s) they can use to show their knowledge.

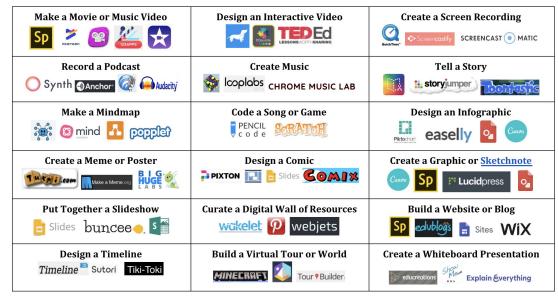

### Get your own copy of this Digital Media Choice Board

### **Step 3: Use Open Educational Resources**

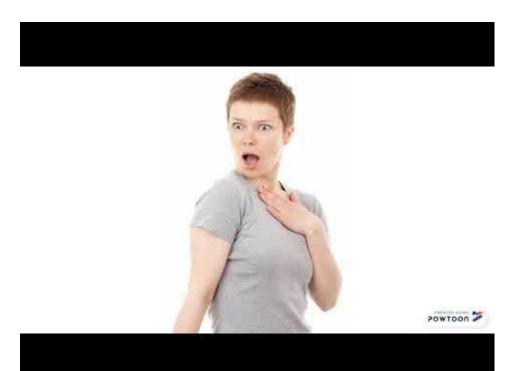

## **Step 3: Use Open Educational Resources**

There are thousands of free open educational resources (OERS), including **eBooks**, **digital tutorials**, **videos**, **audio files**, **primary sources**, **presentation slides**, and more available online that you can use to create multimodal learning experiences for your students without having to start from scratch:

- Mason OER Metafinder
- OER Commons
- OASIS
- Smithsonian Open Access

### **Step 3: Use Open Educational Resources**

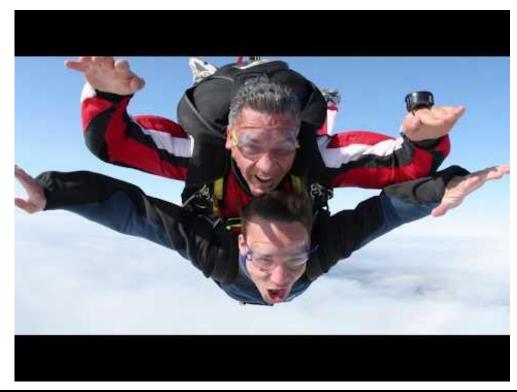

# **Step 4: Design for Accessibility**

- Do the videos you assign have closed captions? If not, find alternatives or create your own videos and <u>add closed captions in YouTube</u>.
- Do the audio files you assign (e.g., Podcasts, interviews, sound bytes) have **transcripts**? If not, ask students to make transcripts for extra credit.
- Make sure your materials (e.g., documents, presentation slides, texts) are accessible (review: <u>Make Your Google Docs More Accessible</u> & <u>Make</u> your document or presentation more accessible & <u>Creating an accessible</u> word doc)
- Interested in learning more? Review the <u>Online Teaching and Accessibility</u> <u>Twitter Thread</u> & Explore <u>Designing for Accessibility with POUR</u>

## **Step 5: Stay Connected with Your Students**

V

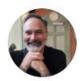

Sean Michael Morris @slamteacher

Online doesn't mean you need to change how you teach. You are still just as human, and so are the students on the other side of your screen. Email, text messages, phone calls—these are all ways to sustain a human connection.

4:12 PM · Mar 6, 2020 · Twitter Web App

### **Step 5: Stay Connected with Your Students**

- Read: <u>Teaching Effectively in Times of Disruption</u> & <u>Tips and</u> <u>Tools for Teaching Remotely</u>
- Setup virtual classes and/or virtual office hours (if your students have access to devices/Internet to connect in real time): <u>Zoom</u>, <u>Skype</u>, <u>Google Hangouts</u> (see new <u>Google Hangout</u> <u>advanced features</u>)
- If students lack a strong Internet connection, connect with them via text (e.g., <u>YoTeach!</u>, <u>GroupMe</u>) or asynchronously (not in real-time) via <u>Flipgrid</u> or <u>Voxer</u>

### **Step 5: Stay Connected with Your Students**

- Additional Reading:
  - Navigating Uncertain Times: How Schools Can Cope With Coronavirus
  - <u>Coronavirus Has Led to a Rush of Online Teaching. Here's Some Advice for</u> <u>Newly Remote Instructors</u>
  - So You Want to Temporarily Teach Online
  - Asynchronous, Remote, & Flipped Classroom eBook
  - Planning for Elementary School Closures
  - <u>Crowdsourcing: Teaching Online with Care</u>
  - Free Access to Tools & Apps for School Closures Due to COVID19
  - School Closure Planning Document

### On a scale of Baby Yoda, how are you feeling today?

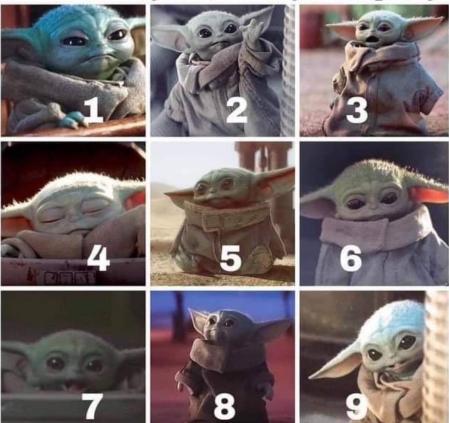

For a fun, quick check-in with your students, post this image and ask them pick a number that represents how they are doing

## **Step 6: Provide Extra Support to Students**

Many students are not familiar with online/remote learning...

- You may need to send them **extra reminders** (e.g., send a daily email with a list of tasks to complete for the day or show them how to use <u>Google Keep</u> to organize tasks/deadlines).
- Be **flexible with deadlines**. Students may need additional time for a variety of reasons (e.g., technical issues, lack of support/motivation, anxiety related to the COVID19 spread).
- **Build community** students may struggle with isolation. Use some of the collaborative tools listed in this slide deck to help students feel connected to one another.

### **ISTE Strategies for Online Learning**

### PREPARE AND PRACTICE

- Ensure digital equity
- Practice before the shutdown
- Communicate to staff and parents
- 🖌 Plan, plan, plan
- Pack

### IMPLEMENTATION

- Stablish daily schedules
- ✓ Provide robust learning
- Design independent learning
- Address the emotional toll
- Choose the tools—and stick with them

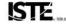

From: 10 strategies for online learning during a coronavirus outbreak

Now is the time to tap into the wisdom of your professional learning network!

There are numerous educators who are freely sharing resources, lessons, strategies, tips, and tools. Save yourself time from reinventing the wheel or starting from scratch as you move online and connect with others.

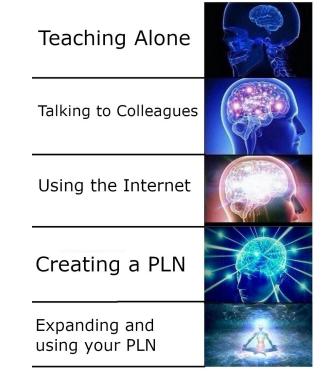

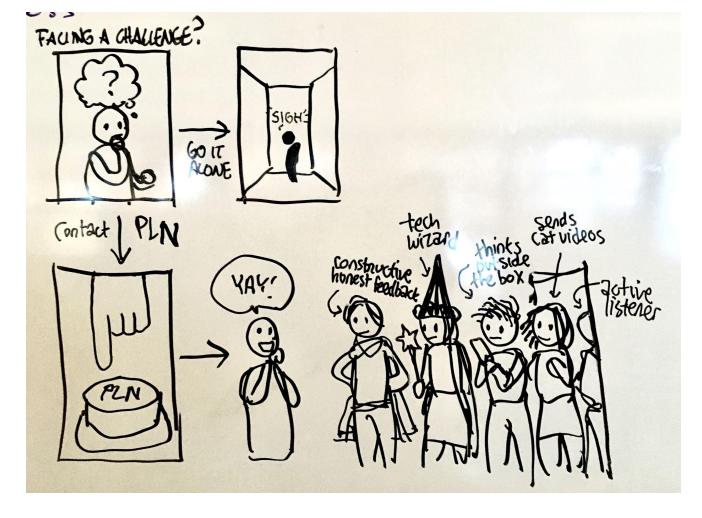

Designed by Fred Zinn

Twitter Hashtags to Explore:

- <u>#CovidCampus</u>
- <u>#remoteteaching</u>
- <u>#remotelearning</u>
- <u>#k12</u>

\*If you don't have a Twitter account, you can still explore these hashtags via <u>tchat.io</u>

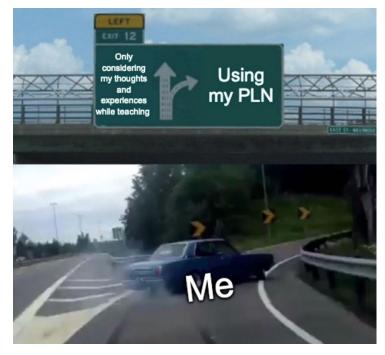

Facebook Groups to Join:

- HyperDocs Group
- Amazing Educational Resources
- <u>K-12 Teacher Support for</u>
  <u>Emergency Online Instruction</u>
- Educator Temporary School Closure for Online Learning
- <u>Teacher Memes</u> (for a good laugh)

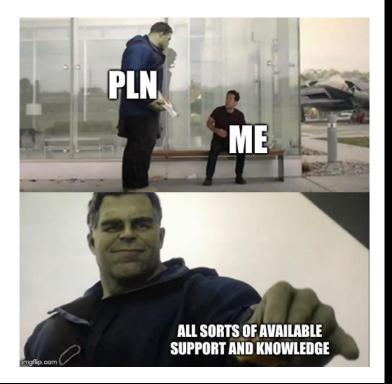

There are also subject-specific groups/pages like:

- <u>Science Sites for Educators</u>
- <u>Teaching with a Sociological Lens</u>

Use the search engine on Facebook to do a quick search to see if you can find groups/pages related to your subject

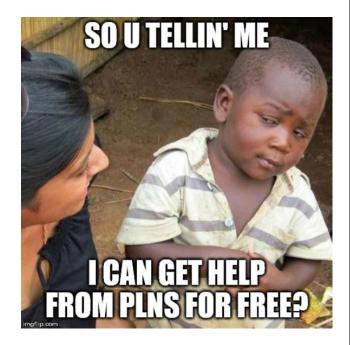

## **Don't Forget Self-Care**

Emergency remote teaching in times of need is intense. It will be a lot of extra work and learning new technologies, trying, failing, being okay with failing, and doing your best.

Breathe. Set boundaries for when work starts/ends. Forgive yourself for not being a perfect teacher in a challenging situation.

Join the <u>Self-Care for Educators Facebook</u> <u>Group</u> for more tips. "Self-care is giving the world the best of you, instead of what's left of you."

-KATIE REED

Enrich Your Teaching with Technology

# How it feels to discover new technologies for teaching and learning

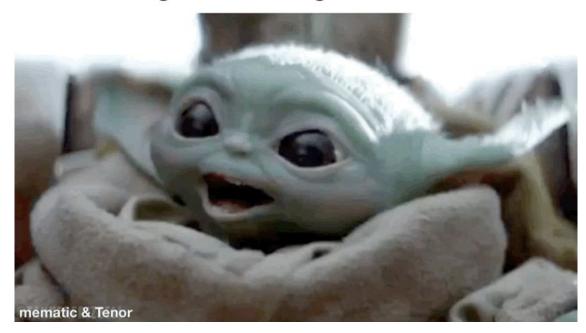

Create Screen Recordings with Loom, Screencastify, or Quicktime

These are great tools for student presentations or recording lectures (use the <u>Made to Stick</u> <u>principles</u> to keep your lectures captivating)

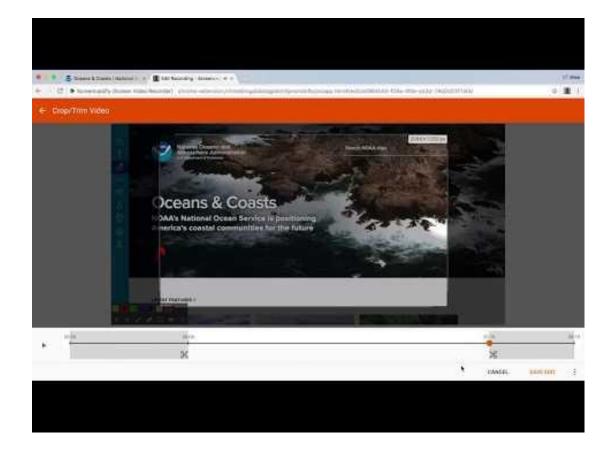

## Build Community with Flipgrid or Slack

For more information, visit Online Tools for Teaching & Learning: Flipgrid & Slack

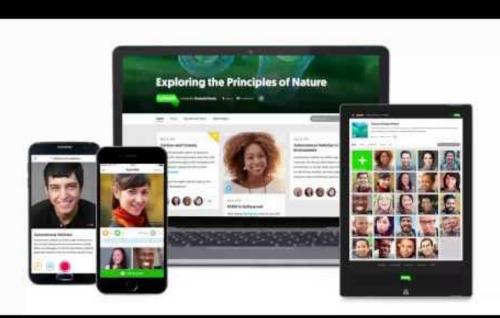

## Facilitate **social annotation** with <u>Hypothes.is</u> (free) or <u>Perusall</u>

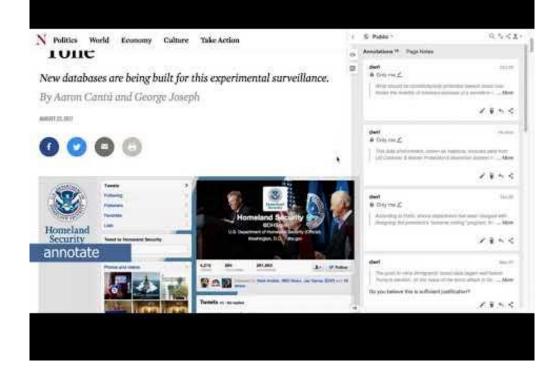

Encourage **Collaborative Brainstorming** with <u>Webjets.io</u>, Google Drawings, or Netboard.me

### webjets

The creative desktop for all things that matter

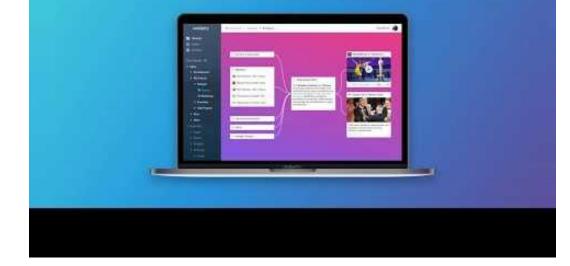

Redesign Video Watching with Ted-Ed, Ed Puzzle or Playposit

For more information, visit <u>Online Tools for Teaching &</u> <u>Learning: Ted-Ed, Video Not.es,</u> <u>Ed Puzzle</u> or <u>Playposit</u>

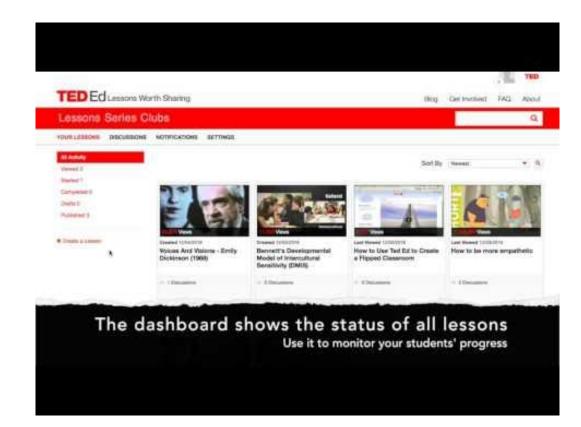

Make Reading and Writing More Accessible with Microsoft Immersive Reader

<

Yelp was right to fire entitled millennial who whined about... My Notebook > Quick Notes

> An open letter may not be the best way to air your grievances, as ex-Yelp employee Talia Jane demonstrated,

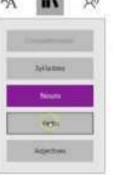

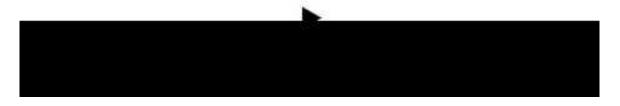

## Encourage Collaborative Video Watching with Vynchronize

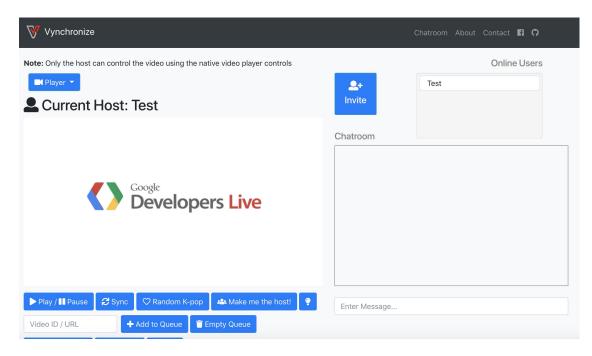

Annotate Video Transcripts with VidReader

How to Create a Transcript of Any YouTube Video

# Curate Multimodal Content with Wakelet or Adobe Spark

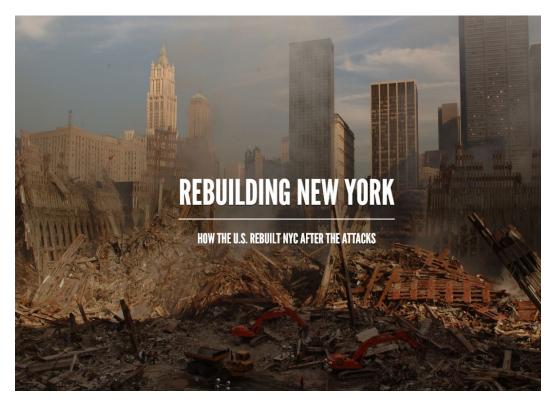

This Adobe Spark page was created by the students in the 2019 <u>"America in the Post-9/11 World" class at the Ransom</u> <u>Everglades School</u>. The students were assisted by their teacher, Mr. Gregory Cooper.

Redesign Image Viewing with interactive images on Google **Drawings** or **Genial.ly** 

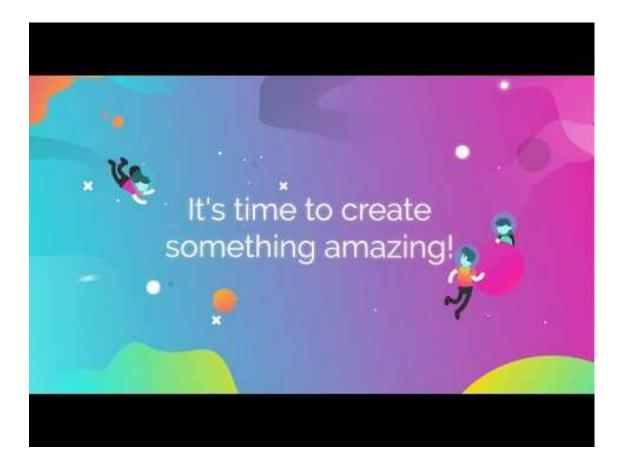

**Organize and** Connect Information and Ideas with Mindmup or Popplet

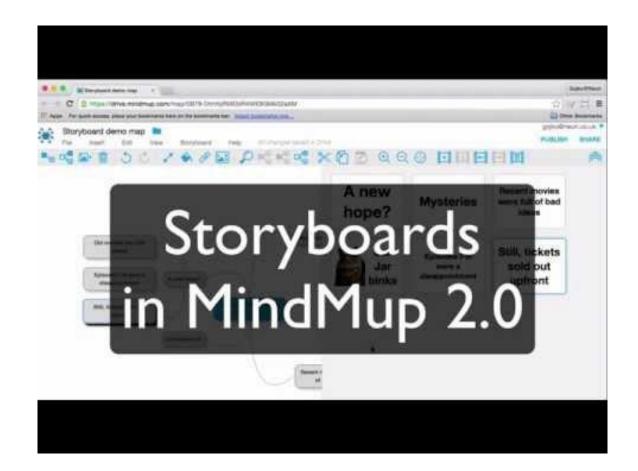

Create **Branching** Surveys or Interactive **Stories** with **Google Forms** 

For examples of interactive storytelling through Google Forms, check out the <u>What Would You Do</u> <u>Examples for Study Abroad</u>

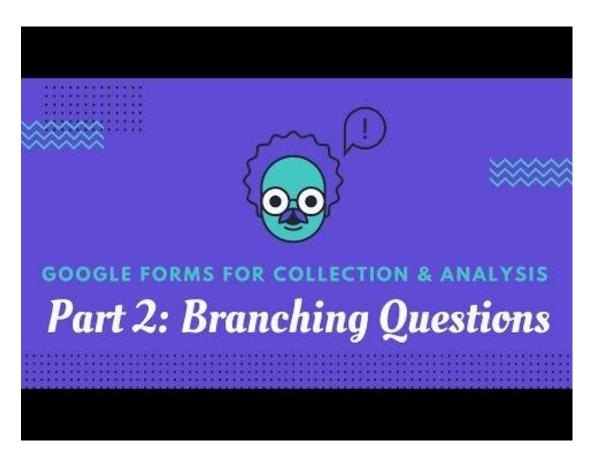

Encourage Data Analysis with Google Trends or DataBasic.io

For more information, visit Online Tools for Teaching & Learning: Google Trends & DataBasic.io

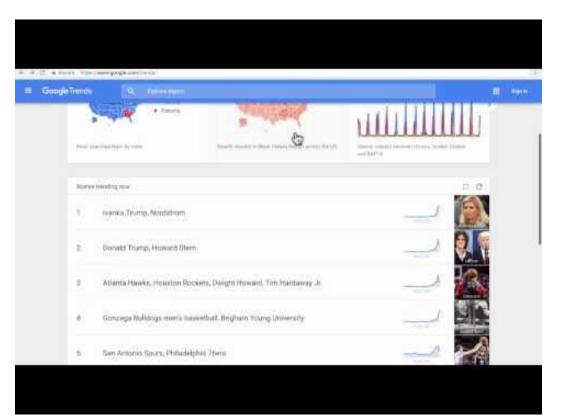

# Design a Class Podcast with Synth or Anchor

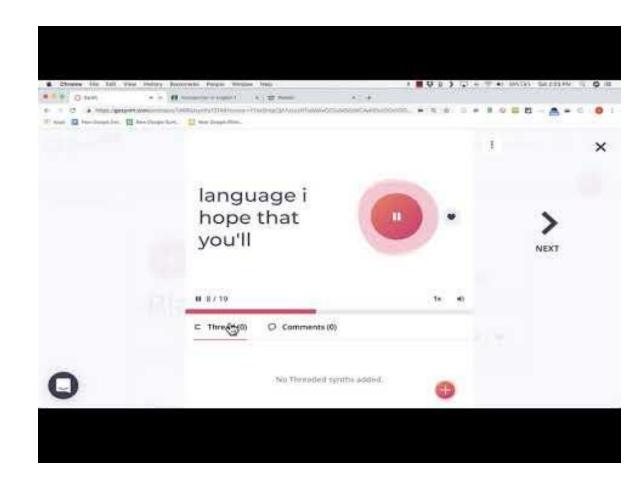

## Create Interactive Timelines with Timeline JS or Tiki Toki

For more information, visit Online Tools for Teaching & Learning: Tiki Toki

# **Timeline JS Intro Tutorial**

A quick tutorial on creating a media rich timeline using Timeline JS by Knight Lab.

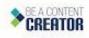

Digital Communication Consulting

Curate Articles, Blogs, and Websites in a **Class Social** Bookmarking Group on **Diigo** 

DEREERICAST ()

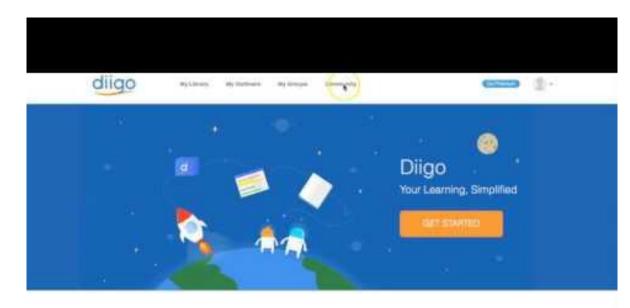

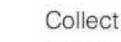

Save and tag your online resources

# **Bring in Humor** with Meme **Generators** (Google Drawing Template)

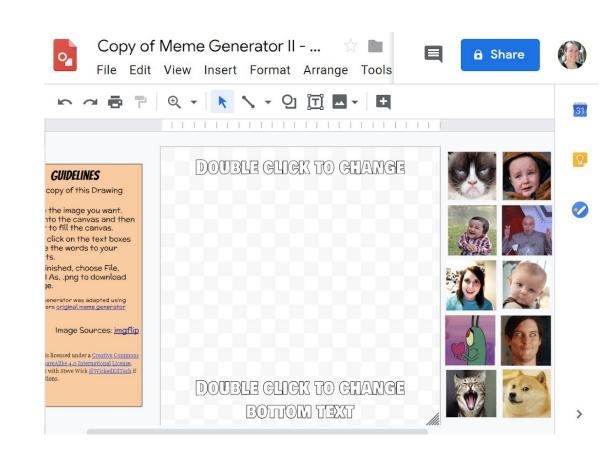

# Organize Class **Projects** with Basecamp (free account

for education)

Basecamp

How it works Before & after Got clients? Pricing Support Sign i Create Basecamp projects for everything you're working on. Acme Co 2020 Marketing Involve everyone who's working on the project. Add/remove people The client **Message Board** To-dos Group Chat mey 📲 victor, is 1:00 still io... **Retouched team photos** Requests 5 FYI - Hey Victor, here's Victor 3:47pm Company logo 📄 🎕 Victor Sure is! Logo concept 14 **Business cards** Question — Hev Victor. Victor 3:48pm finalize overall design 💽 Jul 23 Mind if we grab sushi inste... Ad comps Annie B. Hey all, take a look at these and Victor 3:48pm create press-ready files Campaign ideas I've got a fever and the only ... Annie B. Here's a few thoughts I had send to printer 🗖 Jul 29 Raw shots from the shoot 9 Adam 3:51pm Here's a few shots from the

photograph cards for portfolio

Automatic Check-ins

Asking 2 people every Monday at 9am. What's the latest on the PR

campaign?

Schedule

Mon. Jul 29

Ha! Sounds great.

logo redesign

**Docs & Files** 

photo shoot

folder

# Design Visual Tours with Google Tour Creator/Builder

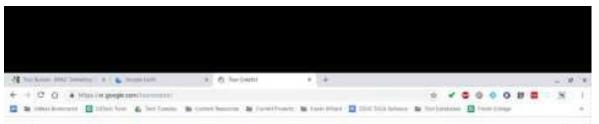

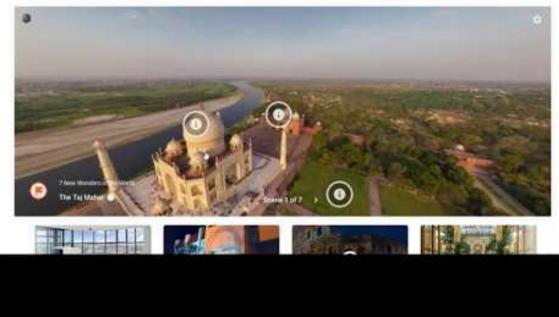

# Create Whiteboard Animations with Educreations, Flipgrid, or Showme

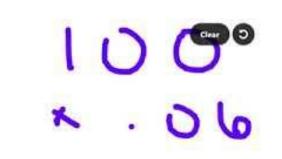

Θ

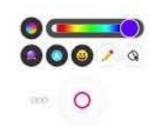

# Build Digital 3D Models with TinkerCad

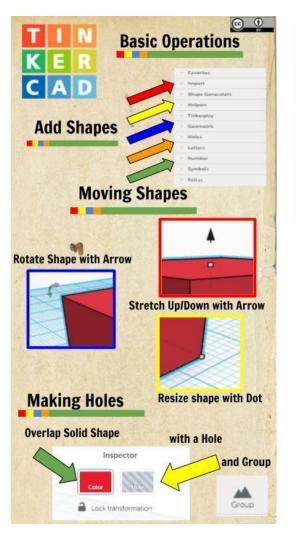

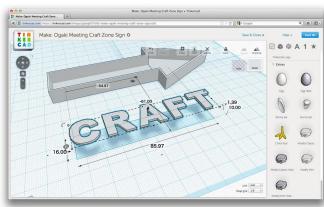

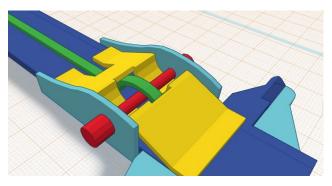

**Connect with Explorers**, Scientists, and **Researchers** via Exploring By the Seat of Your Pants (Google Hangouts)

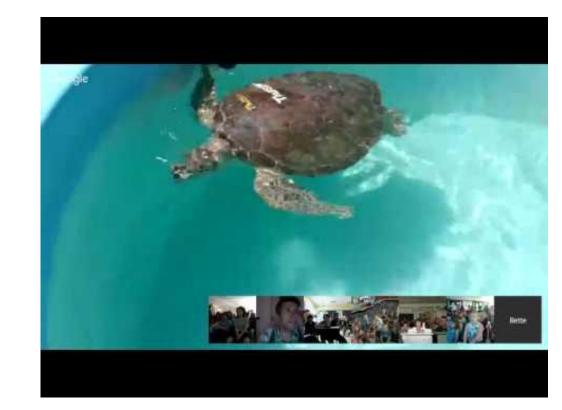

**Role Model** Legal Use of Media by using YouTube Audio Library, Unsplash, or Photos4Class

For more Creative Commons and Royalty Free media, visit this <u>Online Tools Document</u>

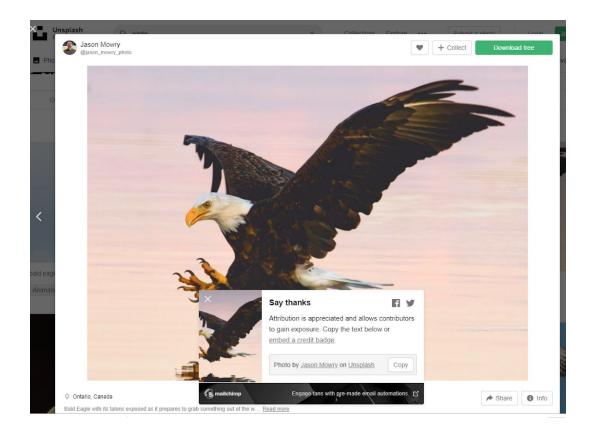

# More tools!

- Online Tools for Teaching & Learning Database
- Digital Tools for Reading & Writing
- Free Access to Tools & Apps for School Closures Due to COVID19
- Home Learning Slides for Teachers

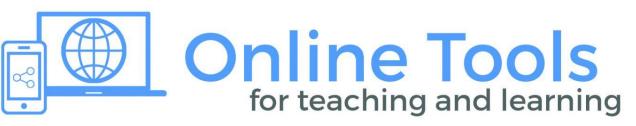

# Level Up Your Teaching

# Learning Through Design

Take one of your written or test-based assignments and **revise it to a design project**. Students can create and share:

- Open educational textbook chapters
- Videos, podcasts, interactive infographics, memes, graphics
- Educational apps or games (board games, Scratch games, etc...)
- Lesson plans or learning activities
- Pinterest Boards
- <u>3D digital models</u> or virtual tours
- Interactive Google Form stories
- Need even more ideas? Check out this <u>Twitter thread about non-paper</u> <u>assignments</u>

# Learning Through Design

Preliminary data analysis suggests that students gain a number of employability (21st century) skills from design projects in addition to content knowledge

~Trust & Maloy (2020)

**EDUC 612** EDUC 612 2015 2017 **EDUC 592A EDUC 595A EDUC 613** Collaboration Collaboration Creativity Creativity Computer Literacy 2 Organization Collaboration Planning Creativity Research Multicultural Communication -Writing Organization Web Design 3 Teamwork Awareness Computer Web Design Literacy 4 Learning Planning Creativity Communication -Computer 5 Planning Organization Writing Collaboration Literacy 6 Teamwork Planning Problem Solving Teamwork Planning Communication Communication -7 Time Management Collaboration - Writing Organization Writing Time 8 Analytical Thinking Management Critical Thinking Networking Teamwork Communication -Communication -9 Creativity Flexibility Time Management Verbal Verbal Information Computer 10 Computer Literacy Literacy Teamwork Literacy Learning

GÐ V

Students' Reported Top 10 Skills Developed in Each Course

# Learning Through Design FAQs

- How do I grade student design projects?
  - Rubrics that focus on content knowledge gained (rather than the design of the project) are valuable grading tools
  - It can be beneficial to co-design rubrics with your students
- How do I assign design projects if I'm not familiar with many digital design tools?
  - Give students a list of design tools they can use (see the choice board on <u>slide 13</u>) and let them figure it out themselves. Setup an online forum or <u>Flipgrid</u> for them to ask questions and support one another in using the tools. Learn alongside your students.

### Example Project (tap on the screenshot see the full doc)

EDUC 612: Educational Web Design Web Design Basics for Educators Project

For this project, you will work in teams to design a multimodal eBook chapter and interactive teaching demo for your select topic (see page 3).

**Goal:** Create an interactive OER eBook that helps educators (teachers, higher education professionals, instructional coaches, administrators) design websites that facilitate and enrich learning.

Learning Objective: Explain the basic principles, techniques, and concepts of web design.

### **Chapter Requirements**

- Write a 10-15 page (double-spaced) chapter about your topic that includes:
  - A table of contents
  - A 2-3 minute video overview of the topic
  - Text with hyperlinks to relevant resources
  - Headings for each section (Heading 1, Heading 2, Heading 3...in order)
  - Multiple visuals (e.g., screenshots; infographics; copyright-free images that

# **Design Tools**

- Adobe Spark video, poster, and website design
- Audacity audio production and editing
- Book Creator design multimodal eBooks
- <u>CoSpacesEDU</u> create mixed reality content
- <u>Educreations</u> interactive whiteboard screen recorder
- <u>Google Sites</u> website design
- <u>Google Tour Builder/Creator</u> virtual reality design
- <u>LucidPress</u> graphic design (brochures, newsletters, magazines)
- <u>Pencil Code</u> creative programming
- <u>Powtoon</u> animated video design
- <u>Sutori</u> collaborative multimodal timeline design
- <u>Sway (Microsoft)</u> presentation, newsletter, and document design
- <u>TinkerCad</u> Basic 3D modeling software

# **More Tools**

**Online Tools for Teaching & Learning** 

Torrey Trust, Ph.D. torrey@umass.edu

### **Table of Contents**

Lists/Databases of Tech Tools Curation Tools Multimedia Production Tools & Resources Creative Commons & Royalty Free Media Assessment Tools Synchronous Collaboration Tools Asynchronous Communication Tools

### Lists/Databases of Tech Tools

- <u>321 Free Tools for Teachers</u>
- Online Tools for Teaching & Learning
- 2015 Top 100 Tools for Learning
- Web Tools for Teaching Database (tools by subject, grade level, and topic/standard)
- Apps That Rise to the Top: Tested and Approved By Teachers

# **Learning Through Social Media**

Encourage your students to expand their knowledge and build a

professional learning network through social media

Building a Professional Learning Network Class Activity

> Torrey Trust, Ph.D. torrey@umass.edu

#### What is a Professional Learning Network?

PLNs are personalized systems of interactions consisting of people, spaces, and tools that support ongoing learning and professional growth (<u>Trust, Krutka, & Carpenter, 2017</u>).

To learn more about PLNs, visit:

- <u>5 Simple Ways to Expand Your PLN</u>
- Building a PLN eCourse
- <u>Connected Educator Month Build Your PLN</u>
- Modern Professional Learning: Connecting PLCs With PLNs
- Why Build a Personal Learning Network
- Power of a PLN
- <u>TnT 21 Sam Fecich's tips on how preservice teachers can make the most of their education</u>
- Secrets of the Edu-Twitter Influencers

Here are some activities to help you get started with cultivating your PLN:

### Information Aggregators (Complete task 1 or 2)

Task 1: RSS Readers

- 1. Setup a Feedly Account (login via gmail): http://www.feedly.com/home
- 2 Find 2 E blogs to follow

# **Learning Through Social Media**

More ways students can engage with social media for learning:

- Analyze the content of a hashtag related to a class topic (e.g., #climatechange; #medialiteracy; #art)
- Participate in a <u>Twitter Chat</u>
- Ask authors, scientists, scholars, professionals, etc... a question
- Curate images related to a class topic on a class Instagram or Pinterest account
- Record 10-second tutorial videos with Snapchat
- Share relevant resources, articles, and links on a class social media page

### **Put Your Students in Charge**

Give up some control in your class and let students become the teacher!

Students can:

- <u>Crowdsource and curate content</u> (e.g., articles, videos, online tools)
- Design an assessment or homework activity for classmates
- Run a discussion forum or Flipgrid debate for the class
- Create mini-lecture videos or podcasts to teach class topics
- Lead a collaborative article annotation activity using <u>Hypothes.is</u>
- Host a Twitter Chat related to a class topic

### **Incorporate Design Thinking**

Design thinking is a systematic problem solving approach that supports creative and analytical thinking. Redesign an assignment or your entire class to solve real world problems using the Design Thinking model.

Learn more: <u>Design Thinking for</u> <u>Educators</u>

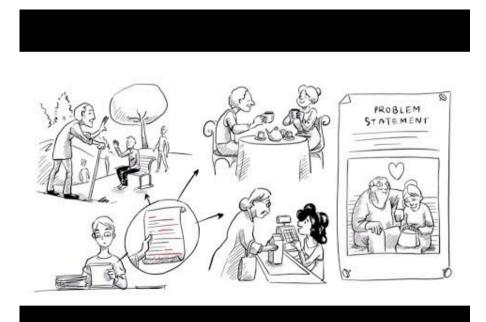

### **Focus on Connected Learning**

The Connected Learning model is about interest-powered, production-centered, peer supported educational experiences that are openly-networked, academically-oriented, and have a shared purpose. Redesign your class based on these principles to re(engage) students in online learning.

Learn more: <u>Connected Learning: An</u> <u>Agenda for Research and Design</u>

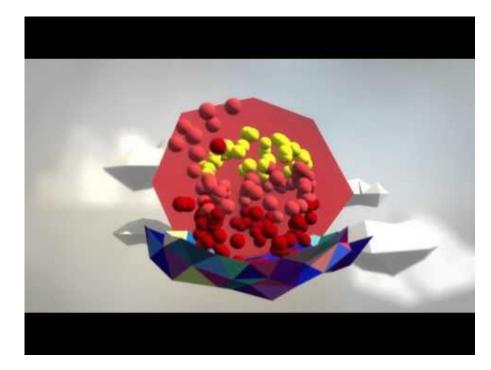

### Questions? Connect with me!

<u> @torreytrust</u>

torrey@umass.edu

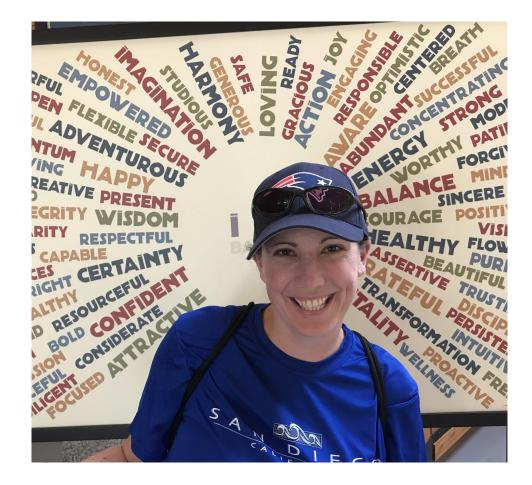